# Instrukcija sesiju moderatoriem/asistentiem (Mitto, Zoom,tiešraides)

## Zoom programma

Sesiju moderatoriem, asistentiem un prezentētājiem OBLIGĀTI ir jāizmanto ZOOM programma!

- 1. Pirmo reizi atverot Zoom programmu jāpārliecinās vai ir uzstādīti ZOOM atjauninājumi. Kā atjaunināt Zoom programmu:<https://support.zoom.us/hc/en-us/articles/201362233-Upgrade-update-to-the-latest-version>
- 2. ZOOM programmu var lejupielādēt (**Zoom Client for Meetings)**:<https://zoom.us/download>

# Pirms sesijas

- 1. Palīgs pieslēdzas Zoom sesijai vismaz 30 min pirms;
- 2. Moderators Zoom sesijai pieslēdzas vismaz 15 min pirms;
- 3. Palīgs Moderatoram iedod co-host tiesības;
- 4. Pēc nepieciešamības ielaiž runātājus un pārbauda:
	- Vai runātāju dzird;
	- Vai runātāju redz;
	- Vai runātājs spēj koplietot ekrānu.
- 5. Zoom Sesijā ielaiž tikai runātājus, ne skatītājus;
- 6. Nepieciešams pārliecināties, vai visi runātāji ir ieradušies;

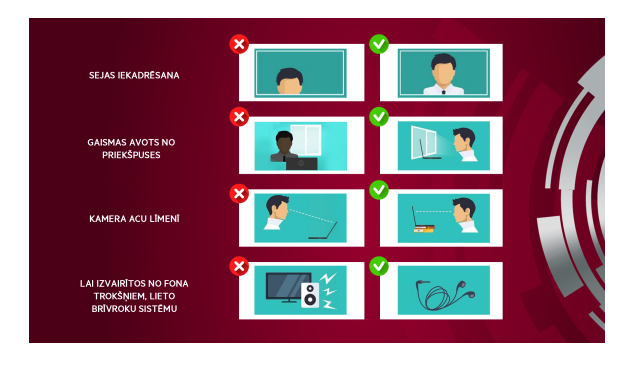

# Sesijas laikā

- 1. Seko līdzi runātājiem, ja nepieciešams ieslēdz/izslēdz mikrofonu;
- 2. Palīdz ar saņemtajiem jautājumiem Liverw platformā;
- 3. Ja nepieciešams, sazinās ar IT par tehniskiem jautājumiem.

## (i) leteikumi

#### 1. Sagatavo savu tehniku:

- Pārbaudi interneta savienojumu un ja nepieciešams izslēdz liekās iekārtas, kas patērē internetu;
- $\bullet$ Ja iespējams lieto LAN (interneta vadu) nevis WiFi;
- Ja, lieto portatīvo datoru, pārliecinies, ka tas ir pieslēgts pie elektrības;
- Izmanto austiņas un mikrofonu, lai labāk dzirdētu Tevi;
- Ja plāno lietot bezvadu austiņas, pārliecinies, ka tās iz uzlādētas un akumulatora pietiks visai sesijai, ja nē, sagatavo rezerves variantu.
- Pārliecinies, ka datoram, kuru izmantosi ir uzinstalēti atjauninājumi;

#### 2. Sagatavo ZOOM programmu:

- Pieslēdzies ZOOM programmai izmantojot portatīvo datoru vai stacionāro datoru, neizmanto telefonu vai planšetdatoru;
- Pieslēdzies ZOOM programmai ar lietotāju uz kuru esi saņēmis saites;
- Pārliecinies, ka ZOOM programma ir atjaunota. Kā atjaunināt ZOOM programmu - [https://support.zoom.us](https://support.zoom.us/hc/en-us/articles/201362233-Upgrade-update-to-the-latest-version) [/hc/en-us/articles/201362233-](https://support.zoom.us/hc/en-us/articles/201362233-Upgrade-update-to-the-latest-version) [Upgrade-update-to-the-latest-version](https://support.zoom.us/hc/en-us/articles/201362233-Upgrade-update-to-the-latest-version)

#### 3. Sagatavojies sesijai:

- Iekadrē savu bildi un pacel vai nolaid kameru līdz acu līmenī;
- Pārliecinies, ka gaismas avots (logs) neatrodas aiz muguras - jo savādāk nebūsi redzams;

## Zinātnes nedēļas ZOOM foni

Zinātnes nedēļas Zoom foni ir pieejami [šeit.](https://rw2021.rsu.lv/backgrounds-rw-virtual-meetings)